## Confluence Cloud 페이지 공유하기

이 문서는 Confluence Cloud에서 작성한 문서 페이지를 공유하는 방법에 대한 가이드를 공유하기 위해 작성되었다.

## 먼저 공유하기 위한 페이지로 이동 후 우측 상단 "공유" 메뉴를 선택한다.

페이지 공유 팝업 메뉴가 나오면, 공유를 희망하는 사용자 혹은 이메일을 입력하고, 메시지 입력 후 보내기 버튼을 클릭하여 공유를 수행한다.

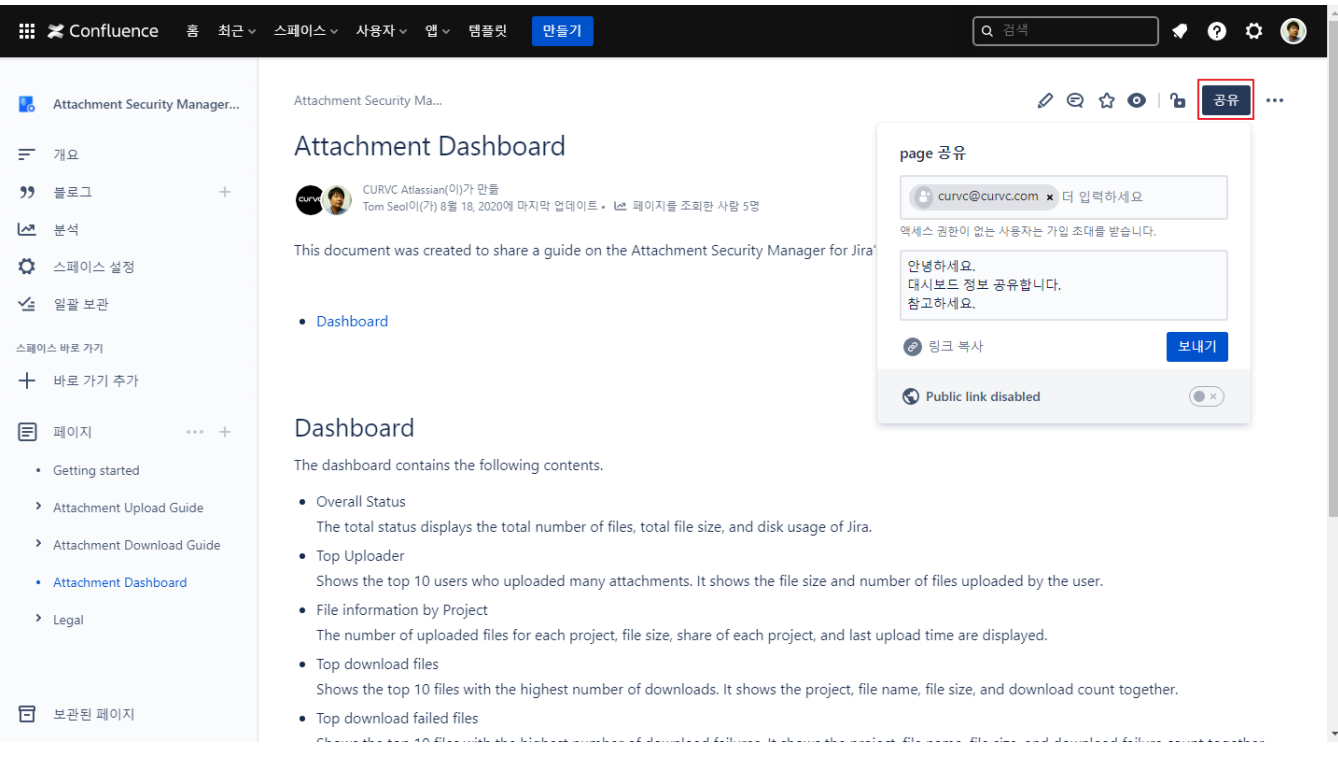